## **RECHERCHER AVEC CHESSBASE**

Imaginez que vous souhaitez rassembler dans une base de données toutes les parties de Mihail Tal contenant des sacrifices. Comment faire ? Rien de plus simple : Chessbase contient tout ce qu'il faut pour réaliser cela en deux coups de clic… à condition d'avoir le matériel de départ :

- 1- procurer-vous les parties de Mihail Tal. Pour cela, il y a plusieurs solutions. Celle des plus fortunés est de disposer de la Megabase de Chessbase. Mais il y a plusieurs sites internet qui peuvent vous rendre service.
- 2- Ouvrez la base avec Chessbase et vérifiez l'orthographe (Nom et prénom) de votre joueur (ici cela donne Mihail Tal ; sans k, sans tréma)
- 3- Ouvrez la fenêtre de dialogue « Edition Recherchez des parties » (Ctrl-F) et notez le nom et prénom de votre joueur dans les espaces correspondants. En cochant l'onglet « ignorer le camp », vous acceptez toutes les parties du joueur (jouées avec les blancs comme avec les noirs). En cochant l'onglet « Uniquement vict », vous restreignez votre recherche aux parties **gagnées** par votre joueur sélectionné.

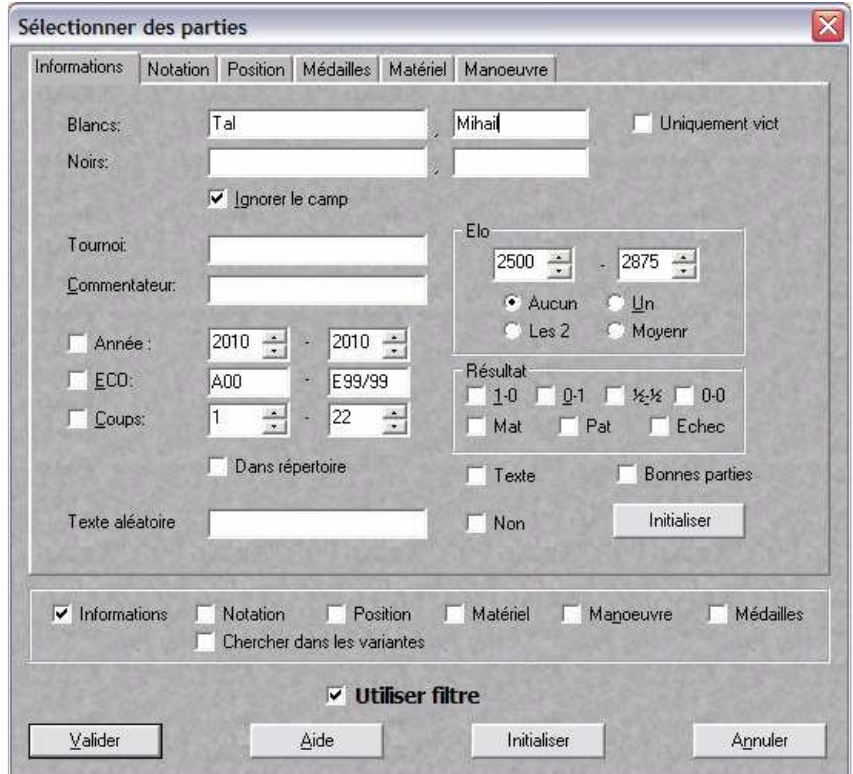

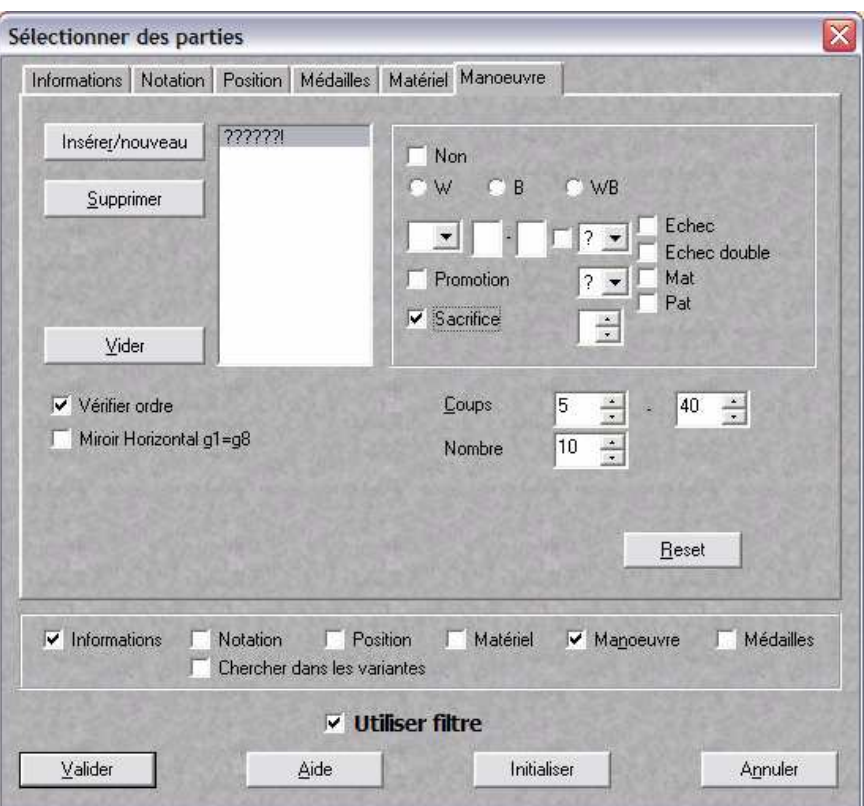

4- Sélectionnez ensuite l'onglet « manœuvre » et cochez « sacrifice »

Dans la case au dessus (avec une flèche), vous pouvez même affiner votre recherche en sélectionnant la pièce sacrifiée (notée en anglais).

Vous pouvez aussi sélectionner la case d'arrivée où à lieu le sacrifice (très pratique, par exemple, si vous recherchez les sacrifices sur le roque : cocher h7, puis g7, puis f7, etc.)

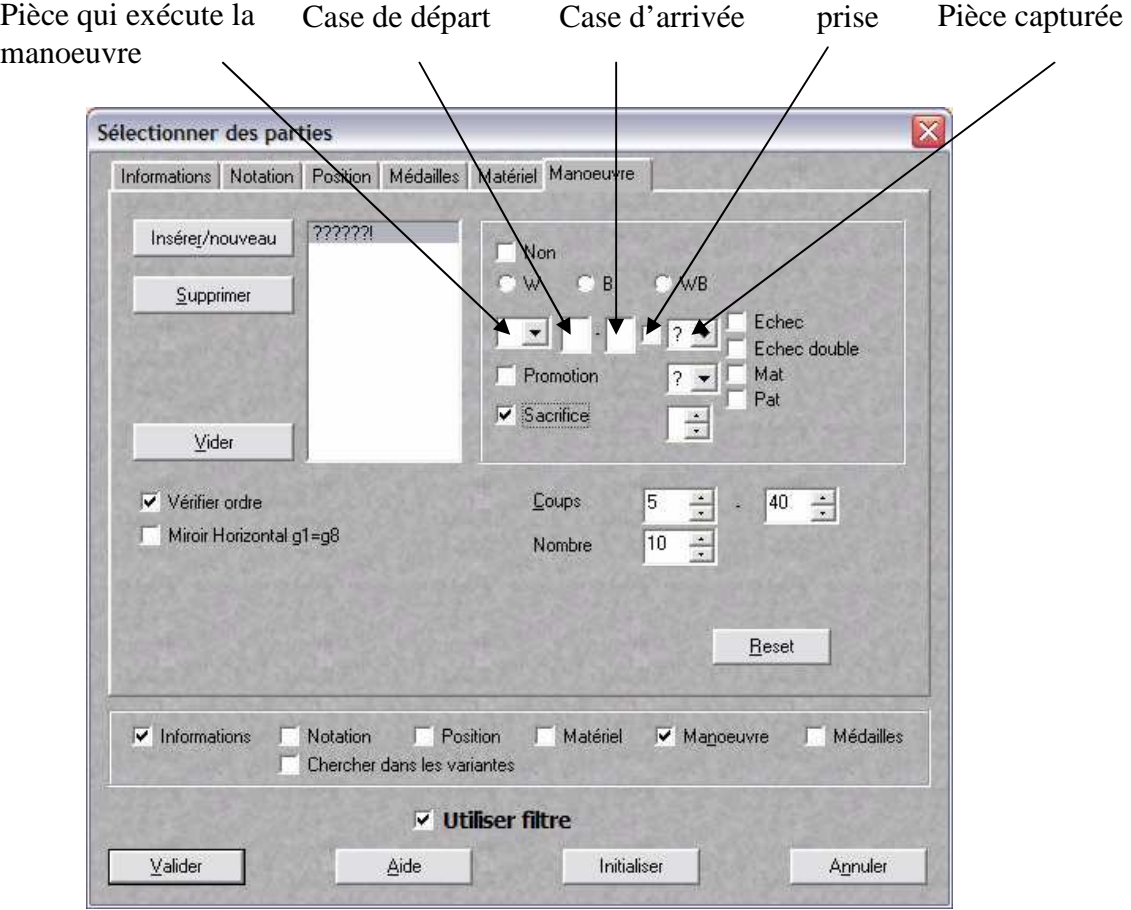

Vous constatez que d'autres clés de recherche sont présentes : promotion, échec, échec double, mat et pat. Pour des recherches plus élaborées, il faudra utiliser les clés livrées avec Fritz ou chessbase après les avoir annexées à votre base.

En cas de recherche infructueuse ou erronée, on revient à l'affichage de la base complète en décochant la case « utiliser filtre » dans la première fenêtre de dialogue.

Dans le cas de la mégabase 2010, on trouve après une dizaine de minutes, 560 parties répondant à nos critères de recherche, qu'il ne vous restera plus qu'à copier-coller dans une nouvelle base pour sauvegarder votre recherche. Cette étape n'est pas obligatoire mais je vous la conseille fortement pour affiner vos recherches (avec moins de parties, tout va plus vite).